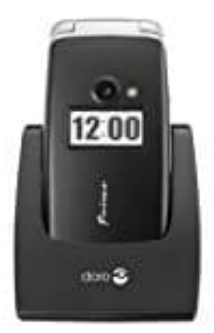

## **Doro Primo 413**

## **Netzwerkeinstellungen**

Dein Telefon wählt automatisch deinen Netzbetreiber aus, sofern er in deinem Gebiet empfangbar ist. Falls dein Netzbetreiber nicht verfügbar ist, kannst du auch ein anderes Netz verwenden *(sofern dein Betreiber ein entsprechendes Abkommen mit anderen Netzbetreibern hat. Dies wird dann "Roaming" genannt)*.

Weitere Informationen erhältst du bei deinem Netzbetreiber.

- 1. Drücke **Menü**, gehe zu **Einstellungen** und drücke **OK**.
- 2. Wähle **Netzwerkeinstellungen** und drücke **OK**.
- 3. Wähle **Netzwerkauswahl** und drücke **OK**.
- 4. Wähle eine der folgenden Optionen aus und drücke zur Bestätigung **OK**:
	- **Neue Suche** Starte eine neue Suche, wenn die Verbindung getrennt wurde.
- **Netzwerk wählen** Nach einem kurzen Moment wird eine Liste verfügbarer Netzbetreiber angezeigt. Wähle den gewünschten Betreiber und drücke **OK**. Re Menü, gehe zu Einstellungen und drücke OK.<br>
Ile Netzwerkeinstellungen und drücke OK.<br>
Ile eine der folgenden Optionen aus und drücke zur Bestätigung OK:<br>
Ile eine der folgenden Optionen aus und drücke zur Bestätigung OK

## 5. **Wahlmodus**

- **Automatisch**: Du kannst das Netz automatisch auswählen lassen (Standardeinstellung).
- **Manuell**: Du kannst das Netz manuell auswählen, indem du den gewünschten Betreiber über **"Netzwerk wählen"** auswählst.

*Achtung: Bei falscher Auswahl können Gebühren anfallen.*

6. Wähle **GPRS-Übertragungspräf.** und drücke **OK**. Du kannst zwischen **Datenvorzug** und **Anrufvorzug** wählen.

*Hinweis: Eine GPRS-Verbindung ist beim Senden/Empfangen von MMS notwendig.*

[Diese PDF Anleitung wurde bereitgestellt von Bedienungsanleitung24.de](https://www.bedienungsanleitung24.de) Keine Haftung für bereitgestellte Inhalte. Die Richtigkeit der Inhalte wird nicht gewährleistet.